### **Cautions & Warnings!**

*Reader antennas should be positioned so that personnel in the area for prolonged periods may safely remain at least 23 cm (9 in) in an uncontrolled environment from the antenna's surface. See FCC OET Bulletin 56 "Hazards of radio frequency and electromagnetic fields" and Bulletin 65 "Human exposure to radio frequency electromagnetic fields."*

# **System Requirements**

To operate the reader and the Alien RFID Gateway demo software you will need the following:

- PC running Windows® 98 or higher, with minimum 200 MHz speed, and 128 MB RAM
- Minimum of 45 MB of available disk space
- Ethernet connectivity
- CD-ROM drive
- 120/220 VAC standard power outlet

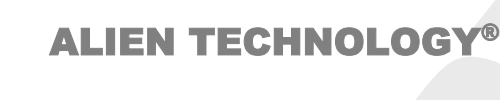

# QUICK INSTALLATION GUIDE

ALR-9800

July 12, 2005

#### Alien Technology Corp.

18220 Butterfield Blvd. Morgan Hill, CA 95037 Tel 408-782-3900 Fax 408-782-3910

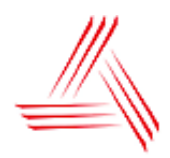

ALIEN. http://www.alientechnology.com 8102003-000 Rev 01

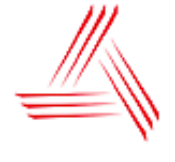

ALIEN.

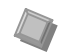

# **Quick Hardware Installation**

1. Place the PC, reader, and antenna on a tabletop near two 120 VAC outlets.

*CAUTION: Set up the reader antennas so they are at least 9 inches away from the nearest person who will be in range of the RF signal for prolonged periods. (See full FCC caution on back page.)* 

 *NOTE: When you are not actively using the reader for demonstration or programming purposes, we recommend you pull the power connector out of the reader to prevent unnecessary transmission of RF energy.* 

- 2. Connect an Ethernet cable from the reader to a nearby LAN drop or network switch. You must use TCP/IP to communicate with the reader.
- 3. Connect an Ethernet to the LAN port on the PC from a nearby LAN drop or network switch.
- 4. Connect the antenna coaxial cables to antenna port 0 and antenna port 1.

 Screw the fitting from the cable end onto the reader connector *clockwise* until finger tight to secure the cable to the reader.

- 5. Connect the DC power supply to the reader.
- 6. Plug the AC power cord into power supply.
- 7. Plug the AC power cord into the wall outlet and verify power. The green LED will be illuminated when power is on.

 *NOTE: When you are not actively using the reader, we recommend you pull the power connector out of the reader to prevent unnecessary transmission of RF energy.* 

- 8. Plug in the PC (if necessary) and turn it on.
- 10. Launch the desired host software application (such as the Alien RFID Gateway).

## **Quick Software Installation**

- 1. Quit all applications/programs currently running on your PC (except Windows Explorer).
- 2. Place the Alien CD in your CD drive.
- 3. The CD will automatically launch the installation application.
- 4. Follow the on-screen instructions, clicking "Next" to move to the next step.
- 5. At the "Install Finished" screen, click "Finish".
- 6. To launch the Alien RFID Gateway software, double-click on its icon (located directly on the desktop, and under *Start / Programs / Alien RFID / Gateway / Alien RFID Gateway*).

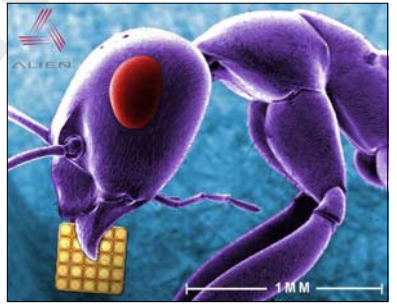

*Ant with Alien 350 micron NanoBlock™ IC.*